Программный комплекс по автоматизации создания и трансляции рекламных объявлений в сети интернет на основе аудиторных интересов и контекстуального таргетинга Gnezdo.ru

## Документация содержащая информацию, необходимую для эксплуатации экземпляра программного обеспечения, предоставленного для проведения экспертной проверки

Москва 2023

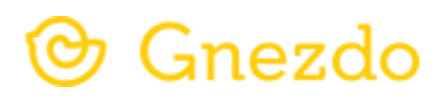

## **Контактная информация**

ООО «Гнездо.ру» Телефон: +7 (495) 785-95-74 Сайт: <https://gnezdo.ru/>

Адрес места нахождения: 117420, г. Москва, ул. Профсоюзная, д.57, эт. 8, пом. I, комн. 29-31

Этот документ является составной частью технической документации Gnezdo.ru. © 2013—2022 ООО «Гнездо.ру». Все права защищены.

## Содержание:

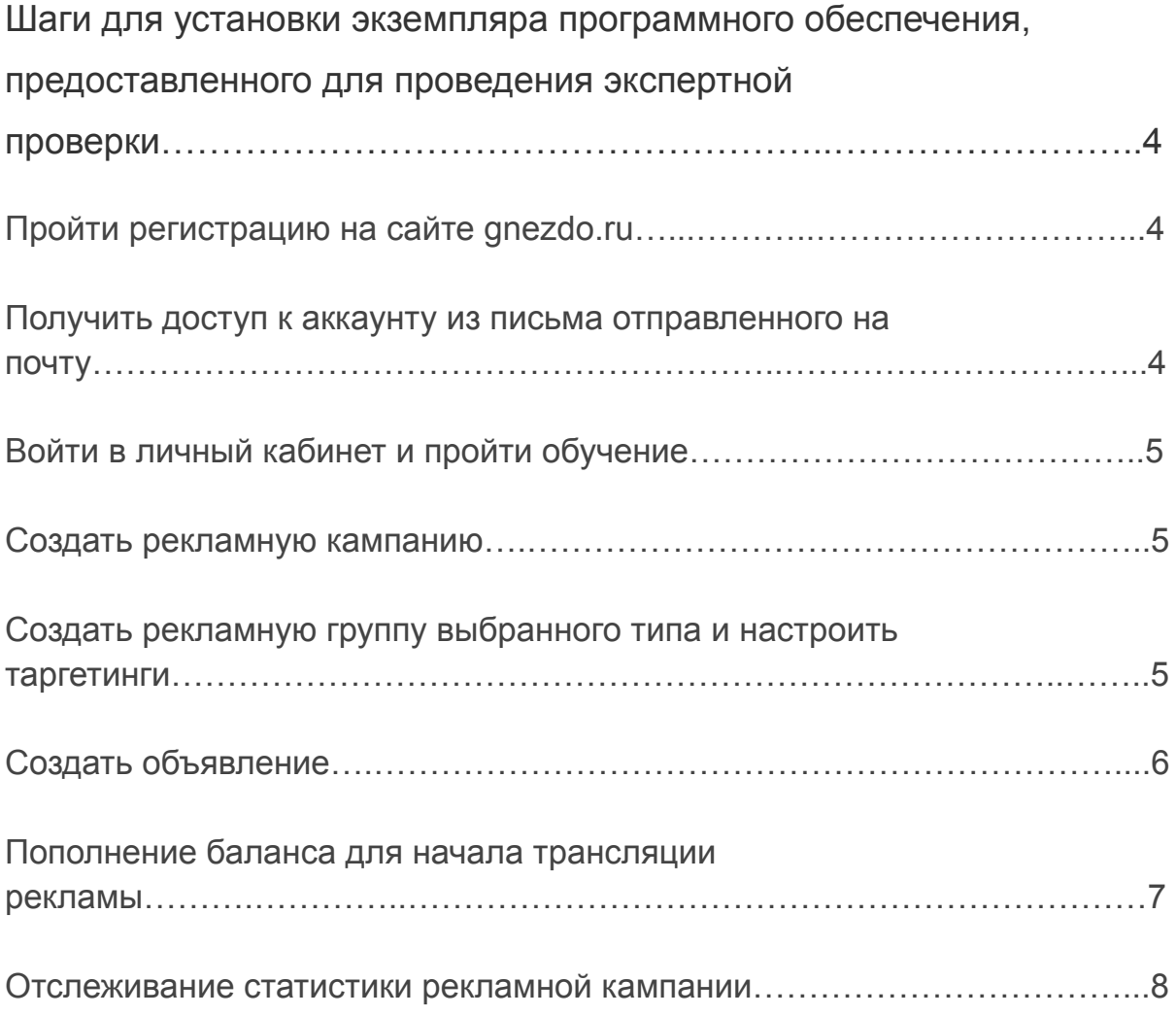

**Gnezdo.ru** - система автоматического создания рекламных объявлений, распределения и показа объявлений на веб-сайтах на основе контекста страницы и интересов пользователей.

ПО Gnezdo.ru используется для настройки, запуска и контроля рекламных кампаний.

**Шаги необходимые для эксплуатации экземпляра программного обеспечения, предоставленного для проведения экспертной проверки:**

1. Зайти на страницу <https://gnezdo.ru/o-produkte/>

- 2. В верхнем меню нажать на ссылку "Вход"
- 3. Ввести данные авторизации: login:reest-test pass:23f23f3
- 4. Пройти обучение

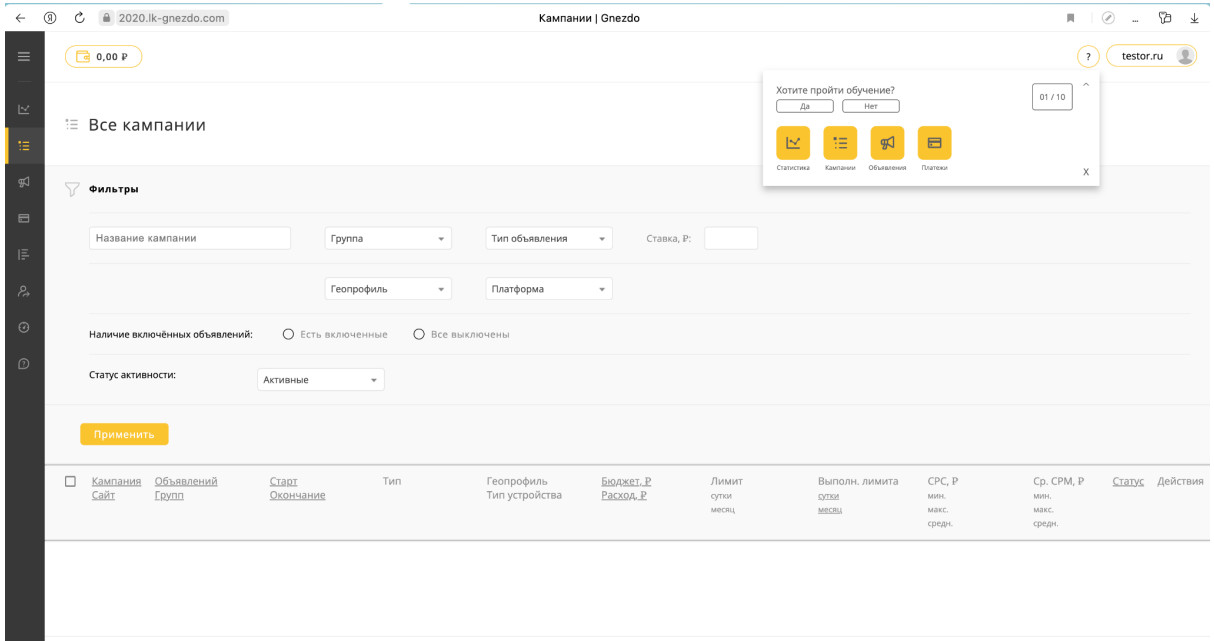

5. Создать рекламную кампанию

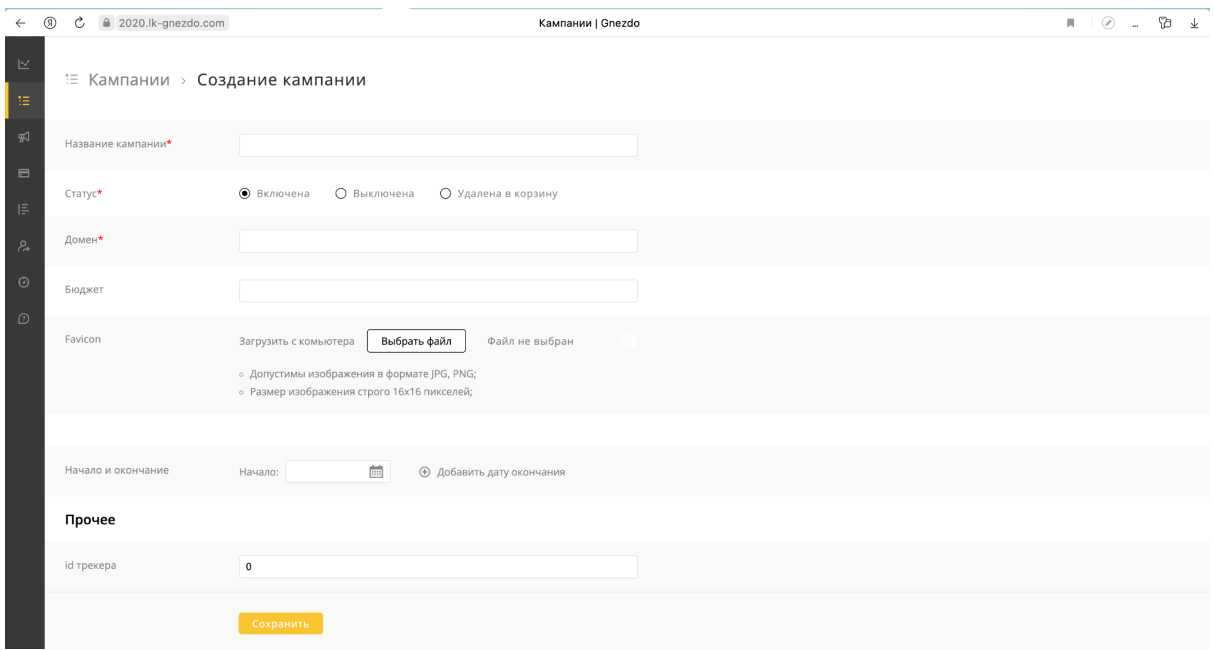

6. Создать рекламную группу выбранного типа и настроить таргетинги

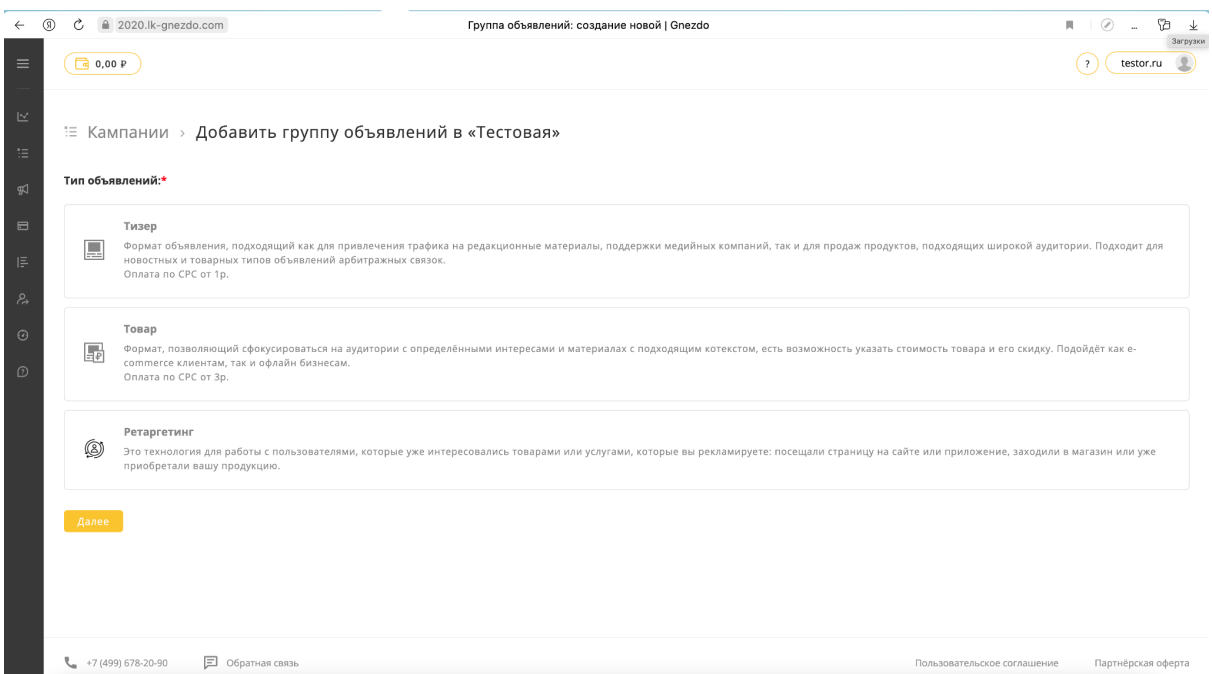

## 7. Создать объявление

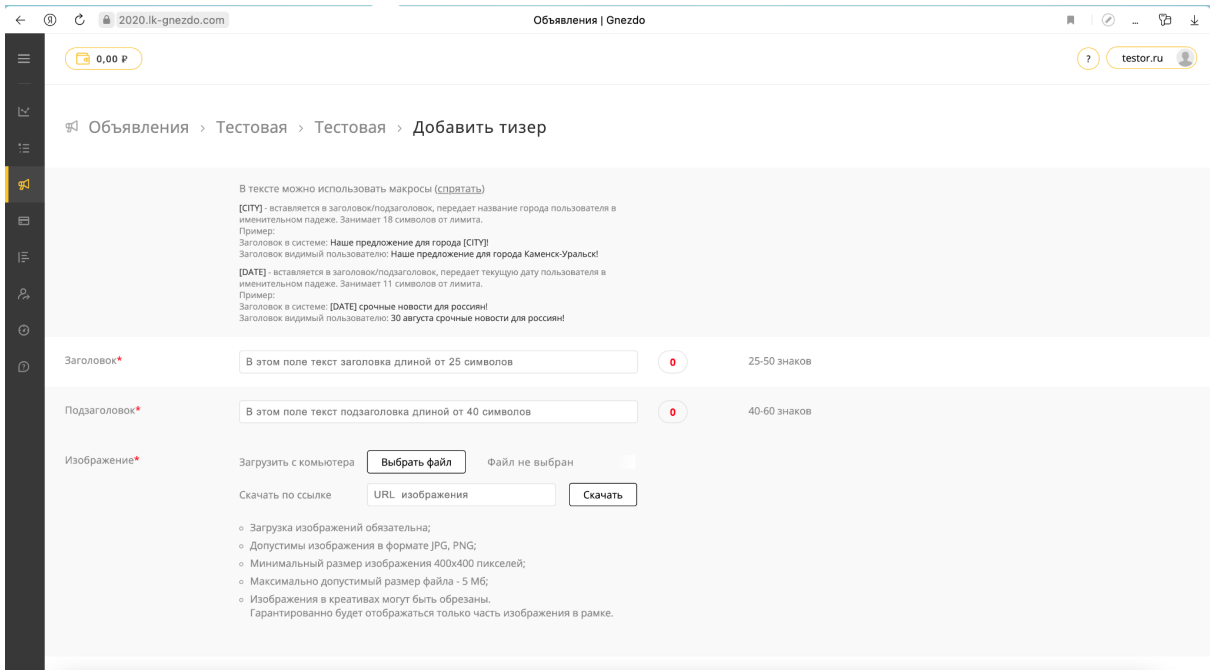

8. Пополнить баланс для начала трансляции рекламы или воспользоваться стартовым бонусом (500р) зачисленным на баланс в системе

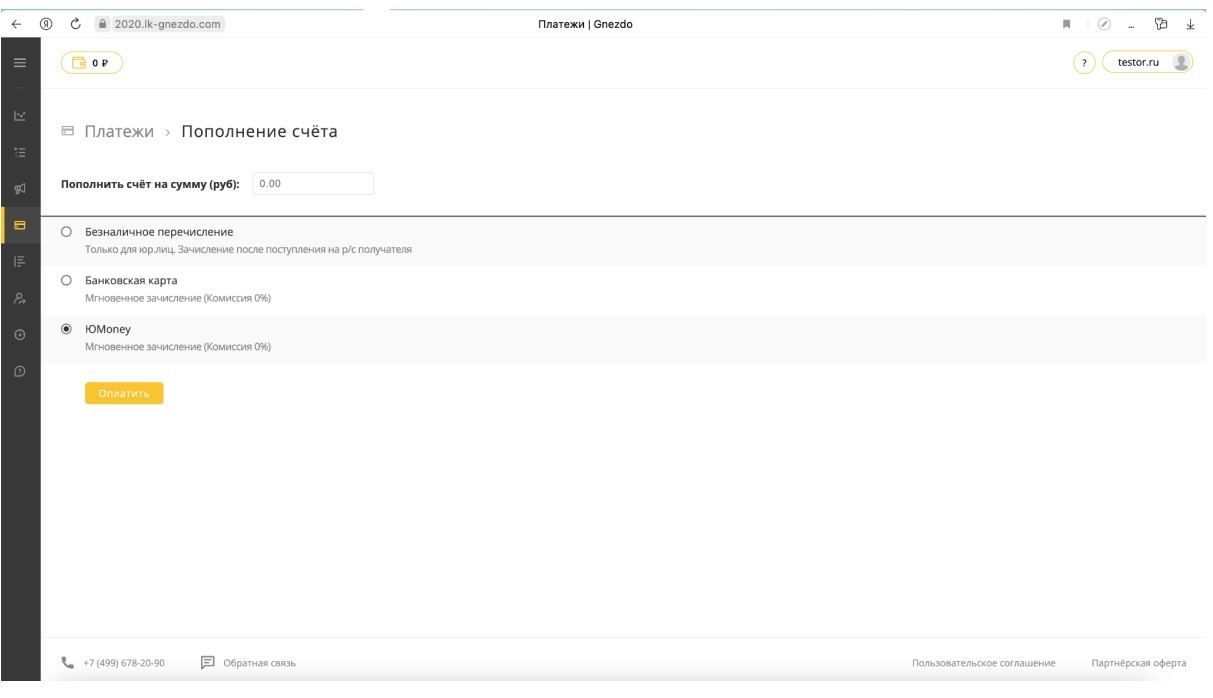

9. Отслеживать динамику рекламной кампании в разделе "Статистика"

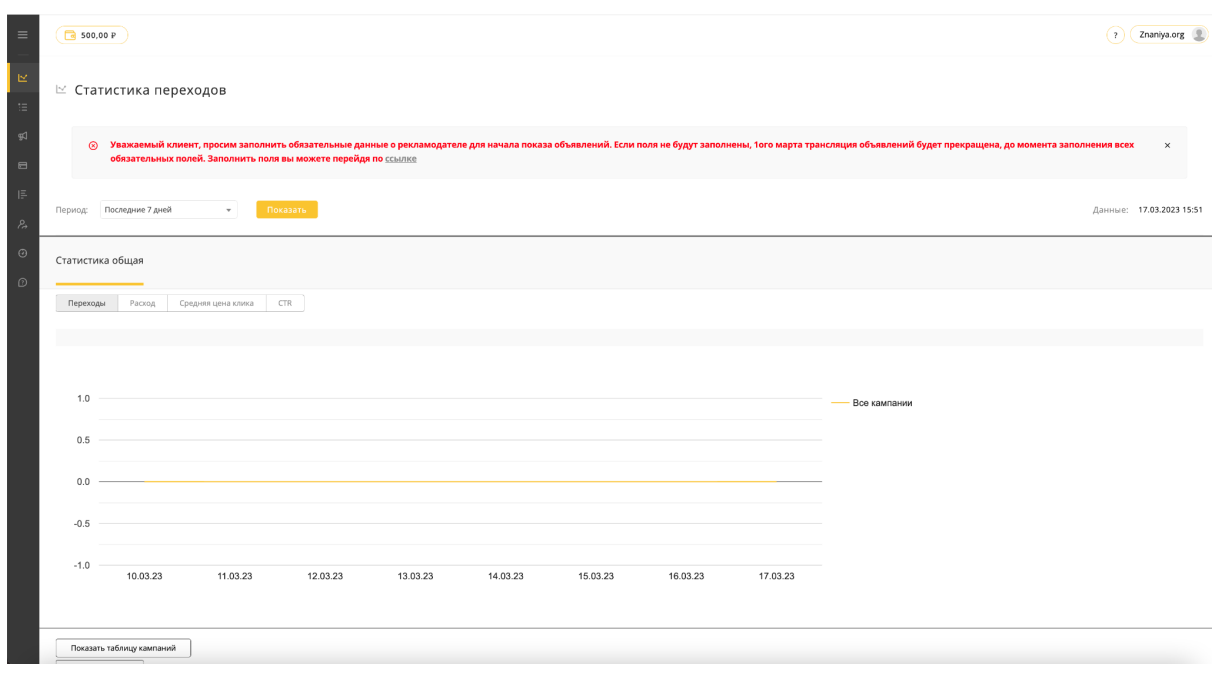

*В случае возникновения вопросов вы можете обратиться по почтовому адресу: anton.barsukov@nox.ru*